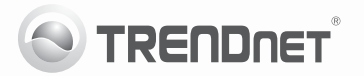

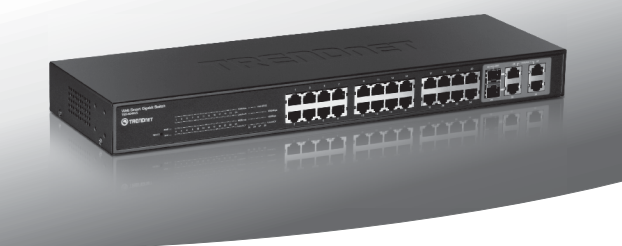

# **24-Port 10/100Mbps Web Smart Switch w/4 Gigabit Ports and 2 Mini-GBIC Slots**

TEG-424WS

- Anleitung zur Schnellinstallation [1]
- Troubleshooting [3]

## **1. Bevor Sie anfangen**

### **Packungsinhalt**

- $\cdot$  TFG-424WS
- Mehrsprachige Installationsanleitung
- CD-ROM (Dienstprogramm & Bedienungsanleitung)
- $\bullet$  Stromkabel
- Montagesatz für Gestell

Wenn keiner der oben genannten Inhalte fehlen, wenden Sie sich an Ihren Fachhändler.

### **Installationsanforderungen**

- Web Browser: Internet Explorer (6.0 oder höher)
- Computer mit korrekt installiertem Netzwerkadapter
- Kat. 5, Kat. 5e oder Kat. 6RJ-45 Netzwerkkabel

## **Optionale Geräte**

- Standardmäßiges 19"-Gestell
- $\bullet$  Mini-GBIC-Modul (e.g. TEG-MGBSX, TEG-MGBS10, TEG-MGBS40, TEG-MGBS80, TEG-MGBS10D35, TEG-MGBS40D35)

### **2. Installation der Hardware**

### **Hinweis**:

- 1. Konfigurieren Sie den TEG-424WS nach Abschluss der Hardware-Installation über den Webbrowser. Öffnen Sie Ihren Webbrowser und geben Sie die standardmäßige IP-Adresse http://192.168.0.1 ein. Das Standardkennwort lautet "admin". Achten Sie darauf, dass Ihr Computer und der TEG-424WS dem gleichen Netzwerksegment zugeordnet sind.
- 2. Die Mini-GBIC-Steckplätze entsprechen den Gigabit-Ethernet-Ports 25 und 26. Bei Nutzung der Mini-GBIC-Steckplätze sind die Gigabit-Ethernet-Ports 25 und 26 deaktiviert.
- 3. Installieren Sie das Verwaltungsprogramm für webbasierte Smart-Switches, wenn Sie alle webbasierten Switches Ihres Netzwerks problemlos auffinden, IP-Adressen zuweisen, Kennwörter ändern und die Firmware aktualisieren möchten. Befolgen Sie die in der Bedienungsanleitung angegebenen Schritte.
- **1.** Schließen Sie das Stromkabel an der Rückseite des TEG-424WS an und stecken Sie es in eine Steckdose.

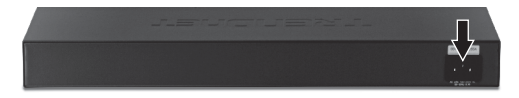

**2.** Verbinden Sie den Computer über ein RJ-45-Netzwerkkabel mit einem freien Ethernet-Port des TEG-424WS.

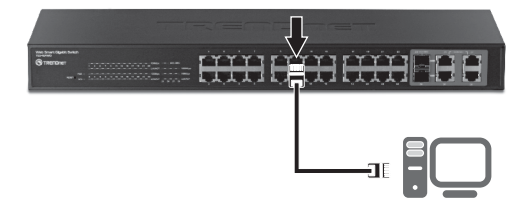

Weitere Informationen zu den Konfigurations- und erweiterten Einstellungen des Dienstprogramms für webbasierte Smart-Switches finden Sie in der Bedienungsanleitung auf der beiliegenden CD-ROM oder auf der Webseite von TRENDnet unter www.trendnet.com.

#### **1. After connecting the TEG-424WS to a power outlet, the LEDs do not turn on.**

- 1. Check the connection of the power cord to the TEG-424WS and the power outlet.
- 2. Check that the power outlet is receiving power.

### **2. When I access the TEG-424WS using a web browser, I get a screen that tells me "only one user can login". What should I do?**

Another computer is configuring the TEG-424WS. Please wait until the user logs off. If the other user has already logged off and you still get the same screen, then disconnect the power cord from the TEG-424WS, wait for 5 seconds, reconnect the power cord to the TEG-424WS, allow 5 seconds for the switch to power on, and then attempt to access the web configuration page again.

**3. I forgot the administration password. How do I reset my TEG-424WS?**

Press on the reset button using a pen or paperclip for 10 seconds. The default password is admin. Note: The default password is case sensitive.

### **4. When I connect a computer to the Switch's Gigabit Ethernet port, I am not getting Gigabit speeds. What should I do?**

- 1. Check the LEDs on the Switch. When the 1000Mbps LED is off, the computer's connection speed is 10 or 100Mbps.
- 2. Make sure that you have a Gigabit Ethernet adapter installed.
- 3. Make sure to use a Cat. 5e or Cat. 6 Ethernet cable. Some Cat.5 cables are not rated to run in Gigabit.

If you still encounter problems or have any questions regarding the **TEG-424WS**, please refer to the User's Guide included on the provided CD-ROM or contact Trendnet's Technical Support Department.

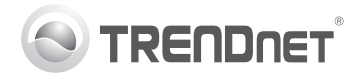

# **Product Warranty Registration**

Please take a moment to register your product online. Go to TRENDnet's website at http://www.trendnet.com/register

#### Certifications

This equipment has been tested and found to comply with FCC and CE Rules. Operation is subject to the following two conditions:

(1) This device may not cause harmful interference.

(2) This device must accept any interference received. Including interference that may cause undesired operation

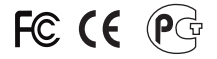

Waste electrical and electronic products must not<br>be disposed of with household waste. Please<br>recycle where facilities exist. Check with you Local Authority or Retailer for recycling advice

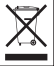

NOTE: THE MANUFACTURER IS NOT RESPONSIBLE FOR ANY RADIO OR TV INTERFERENCE CAUSED BY UNAUTHORIZED MODIFICATIONS TO THIS FOURMENT. SUCH MODIFICATIONS COULD VOID THE USER'S AUTHORITY TO OPERATE THE EQUIPMENT

#### **ADVERTENCIA**

En todos nuestros equipos se mencionan claramente las características del adaptador de alimentacón necesario para su funcionamiento. El uso de un adaptador distinto al mencionado puede producir daños fisicos y/o daños al equipo conectado. El adaptador de alimentación debe operar con voltaje y frecuencia de la energia electrica domiciliaria existente en el pais o zona de instalación.

> **TRENDnet:** 20675 Manhattan Place Torrance CA 90501 USA

Convright ©2011, All Rights Reserved, TRENDnet,